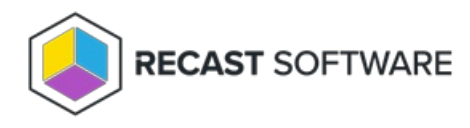

## SMTP Settings

Last Modified on 04.04.24

On the **SMTP Settings** page, you can choose optional SMTP email settings so that the Agent Gateway can send emails. If an existing Agent Gateway is being updated, you can view the existing database server settings from Agent Gateway website's web.config file.

- 1. Enter the **SMTP Server** name or IP address where the SMTP service is running.
- 2. Enter the **Port** number where the SMTP service is listening to connections.
- 3. Enter the email address from which the Agent Gateway sends emails.

Copyright © 2023 Recast Software, LLC. All rights reserved.